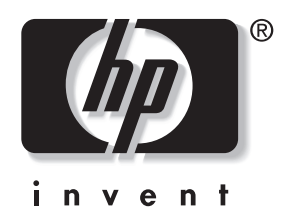

## **מדריך לכלי העזר Setup Computer (הגדרות המחשב) (10F(**

מחשבים שולחניים עסקיים של HP דגם 5150dx

מק"ט מסמך: 2BB374172-

#### **ספטמבר 2005**

מדריך זה מספק הוראות לשימוש בכלי העזר Setup Computer) הגדרות המחשב). כלי זה משמש לשינוי וקביעה מחדש של תצורת הגדרות ברירת המחדל של המחשב בעת התקנת חומרה חדשה ולצורכי תחזוקה.

.Hewlett-Packard Development L.P. לחברת שמורות הזכויות כל 2005-2004© המידע הכלול בזאת נתון לשינויים ללא הודעה מראש.

מיקרוסופט וחלונות הם סימנים מסחריים של חברת מיקרוסופט בארה"ב ו/או במדינות אחרות.

כתבי האחריות היחידים החלים על מוצרים ושירותים של HP מפורטים במפורש בהצהרות האחריות הנלוות לאותם מוצרים ושירותים. אין להבין מתוך הכתוב לעיל כי תחול על המוצר אחריות נוספת כלשהי. חברת HP לא תישא בכל אחריות שהיא לשגיאות טכניות או לשגיאות עריכה או להשמטות במסמך זה.

מסמך זה מכיל נתוני בעלות המעוגנים בזכויות יוצרים. אין להעתיק, לשכפל או לתרגם לשפה אחרת חלקים כלשהם ממסמך זה ללא אישור מראש ובכתב .Hewlett Packard מחברת

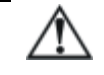

**אזהרה:** טקסט המופיע בצורה זו מציין כי אי מילוי הוראות אלה עלול לגרום לנזק גופני חמור ואף למוות.

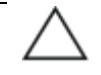

**זהירות:** טקסט המופיע בצורה זו מציין כי אי מילוי הוראות אלה עלול לגרום נזק לציוד, וכן לאובדן נתונים או מידע.

#### **מדריך לכלי העזר Setup Computer) הגדרות המחשב) (10F(**

מחשבים שולחניים עסקיים של HP

מהדורה ראשונה (דצמבר 2004) מהדורה שנייה (ספטמבר 2005) מק"ט מסמך: 2BB374172-

## תוכן עניינים

### כלי העזר Computer Setup (הגדרות המחשב) (F10)

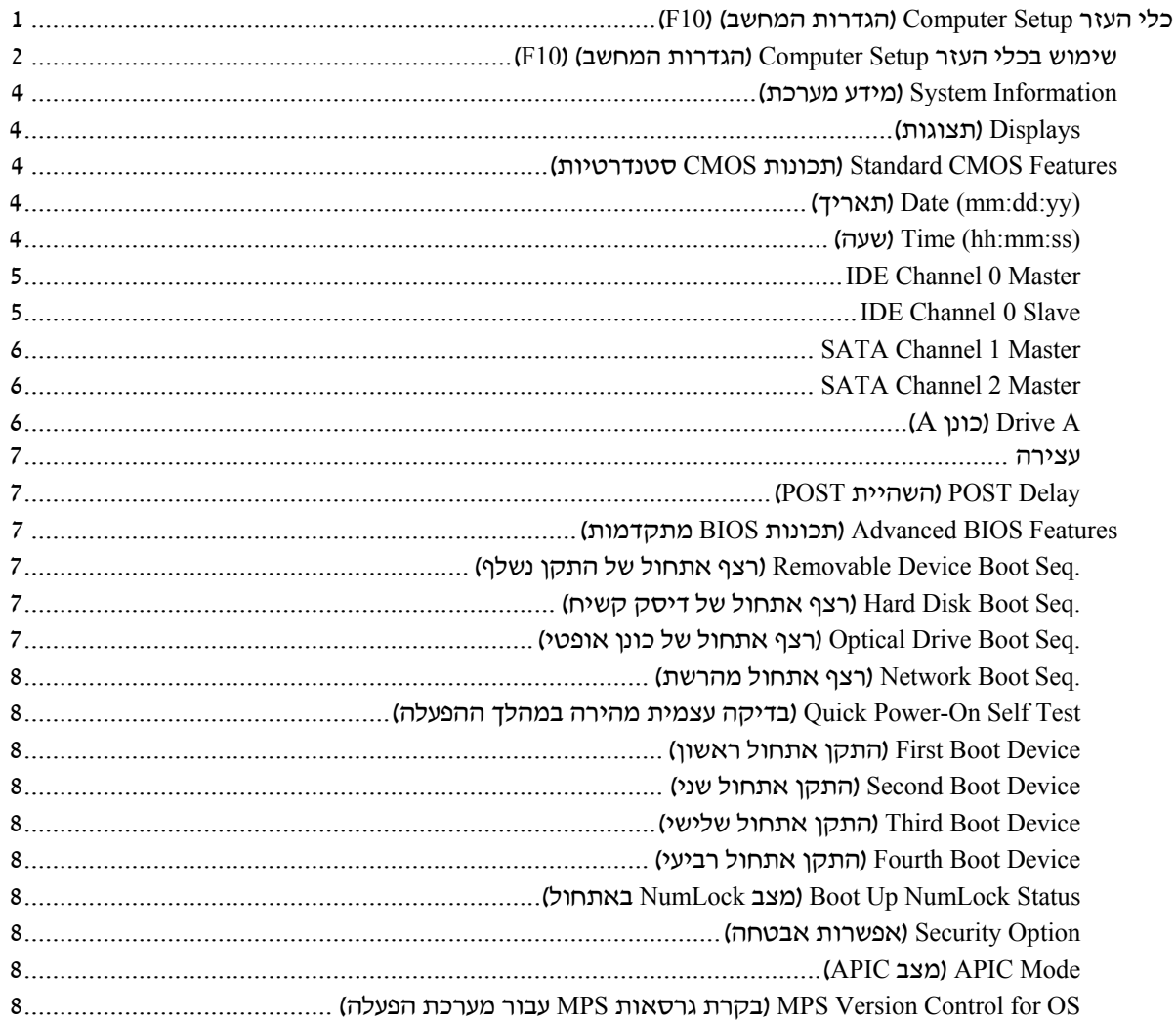

![](_page_3_Picture_13.jpeg)

![](_page_4_Picture_143.jpeg)

# **כלי העזר Setup Computer (הגדרות המחשב) (10F(**

### **כלי העזר Setup Computer) הגדרות המחשב) (10F(**

השתמש בכלי העזר (F10) וComputer Setup (F10) השתמש בכלי העזר

- שינוי הגדרות ברירת המחדל של היצרן.
	- הגדרת תאריך ושעה במערכת.
- הגדרה, תצוגה או בדיקה של תצורת המערכת, לרבות הגדרות מעבד, גרפיקה, זיכרון, שמע, אחסון, תקשורת והתקני קלט.
- שינוי סדר האתחול של התקני האתחול, כגון דיסקים קשיחים, כונני תקליטונים, כוננים אופטיים או התקני Media Flash USB.
- הפעלה או השבתה של בדיקה עצמית של הפעלה מהירה (Quick Power). שהיא מהירה יותר מאתחול מלא (Full Boot), אך אינה מפעילה את כל בדיקות האבחון המתבצעות בשעת אתחול מלא.
	- הזנת תווית נכס או מספר זיהוי הנכס שהקצתה החברה למחשב זה.
		- הגדרת סיסמת מנהל מערכת, שמגבילה את הגישה לכלי העזר (10F (Setup Computer ולהגדרות המתוארות בסעיף זה.
- אבטחה של תפקודי O/I משולבים, כולל יציאות טוריות, יציאות USB או יציאות מקבילות, כרטיסי שמע או כרטיסים משובצים, כדי שלא ניתן יהיה להשתמש בהם אלא לאחר אבטחתם.
	- הפעלה או השבתה של יכולת האתחול ממדיה שליפה.
	- הפעלה או השבתה של יכולת הכתיבה לתקליטון ישן (כשקיימת לכך תמיכה בחומרה).

### **שימוש בכלי העזר Setup Computer) הגדרות המחשב) (10F(**

ניתן לגשת ל-Setup Computer רק בעת הדלקת המחשב או עם הפעלה מחדש של המערכת. כדי לפתוח את תפריט כלי העזר Setup Computer, בצע את הפעולות הבאות:

- .1 הדלק את המחשב או הפעל אותו מחדש. במערכת ההפעלה חלונות של מיקרוסופט, לחץ **התחל** > **כיבוי המחשב** > **הפעלה מחדש**.
- .2 ברגע שהמחשב נדלק, לחץ לחיצה ממושכת על מקש **10F** עד שתיכנס לכלי העזר Setup Computer.

אם לא הקשת **10F** בזמן המתאים, יהיה עליך להפעיל מחדש את המחשב וללחוץ לחיצה ממושכת פעם נוספת על מקש **10F** כדי לגשת לכלי העזר.

.3 המסך של כלי העזר Setup Computer) הגדרות המחשב) מחולק לכותרות תפריטים ופעולות.

שמונה כותרות תפריטים מופיעות במסך של כלי העזר Setup Computer:

- Information System) מידע מערכת)
- (סטנדרטית CMOS תכונות (Standard CMOS Features
	- (מתקדמות BIOS תכונות (Advanced BIOS Features
- (מתקדמות Chipset תכונות (Advanced Chipset Features
	- Peripherals Integrated) ציוד היקפי משולב)
	- Setup Management Power) הגדרות צריכת חשמל)
		- (PnP/PCI תצורות (PnP/PCI Configurations
		- Status Health PC) מצב תקינות מחשב אישי)

חמש אפשרויות לביצוע פעולות מופיעות במסך כלי העזר Setup Computer:

- Defaults Optimized Load) טעינת הגדרות ברירת מחדל ממוטבות)
	- Password Supervisor Set) הגדרת סיסמת מנהל מערכת)
		- $\Omega$  (הגדרת סיסמת משתמש) Set User Password  $\Box$
		- (שמירה ויציאה ממסך ההגדרות) Save & Exit Setup  $\Box$ 
			- Savings Without Exit) יציאה ללא שמירה)

השתמש במקשי החצים כדי לבחור בכותרת המתאימה, ולאחר מכן לחץ על מקש **Enter**. השתמש במקשי החצים (למעלה ולמטה) לבחירת האפשרות הרצויה, ולאחר מכן הקש **Enter**. כדי לחזור למסך הקודם, הקש על **Esc**.

.4 כדי להחיל שינויים ולשמור אותם, הקש **10F** או בחר באפשרות **Setup Exit & Save**) שמירה ויציאה ממסך ההגדרות) במסך כלי העזר .**Enter** והקש Computer Setup

אם ביצעת שינויים שאינך רוצה להחיל, בחר באפשרות **Without Exit Saving**) יציאה ללא שמירה) והקש **Enter**.

**זהירות:** אין לכבות את המחשב בזמן שזיכרון ROM שומר את השינויים שבוצעו ב- Setup Computer 10F) הגדרות המחשב) מאחר שפעולה זו עלולה לפגום ב-CMOS. ניתן לכבות את המחשב בבטחה רק לאחר יציאה .F10 Setup ממסך

![](_page_8_Picture_188.jpeg)

**Setup Computer) הגדרות המחשב)**

![](_page_9_Picture_259.jpeg)

![](_page_10_Picture_420.jpeg)

![](_page_11_Picture_424.jpeg)

![](_page_12_Picture_531.jpeg)

![](_page_13_Picture_447.jpeg)

![](_page_14_Picture_353.jpeg)

תמיכה באפשרויות מסוימות ב-Computer Setup משתנה בהתאם לתצורת החומרה במחשב.

![](_page_15_Picture_234.jpeg)

![](_page_16_Picture_408.jpeg)

![](_page_17_Picture_413.jpeg)

תמיכה באפשרויות מסוימות ב-Computer Setup משתנה בהתאם לתצורת החומרה במחשב.

![](_page_18_Picture_523.jpeg)

![](_page_19_Picture_204.jpeg)

### **שחזור הגדרות התצורה**

שחזור הגדרות התצורה שנקבעו בכלי העזר (10F (Setup Computer מחייבות אותך לבצע תחילה גיבוי של ההגדרות לפני שיהיה צורך בשחזור.

בכתובת CMOS Save/Load utility ROMPAQ את למצוא ניתן http://www.hp.com תחת תמיכה ומנהלי התקנים עבור מחשב שולחני עסקי של HP מדגם 5150dx. הורד את קובצי ROMPAQ לתיקייה בהתקן אחסון נשלף. מומלץ לשמור את השינויים בהגדרות התצורה של המחשב בתקליטון, בהתקן media flash USB או בהתקן דמוי תקליטון (התקן אחסון המוגדר לדמות כונן תקליטונים), ולשמור את התקליטון או ההתקן לשימוש עתידי במקרה הצורך.

#### **גיבוי ה-CMOS**

- .1 ודא שהמחשב שברצונך לגבות דולק. חבר את התקן האחסון הנשלף למחשב.
- .2 בחלונות, לחץ על **התחל** > **הפעלה**, הקלד **CMD** ולאחר מכן לחץ על **אישור** כדי לפתוח חלון פקודה של DOS.
- אות היא *N* כאשר (*N***:\folder\BIOS.exe SAVE:ABC001.DAT** הקלד .3 הכונן של התקן האחסון הנשלף) כדי לשמור את הגדרת ה-CMOS בהתקן האחסון הנשלף.

#### **שחזור ה-CMOS**

- .1 ודא שמחשב היעד דולק. חבר את התקן האחסון הנשלף למחשב היעד.
	- .2 בחלונות, לחץ על **התחל** > **הפעלה**, הקלד **CMD** ולאחר מכן לחץ על **אישור** כדי לפתוח חלון פקודה של **DOS**.
- אות היא *N* כאשר (*N***:\folder\BIOS.exe LOAD:ABC001.DAT** הקלד .3 הכונן של התקן האחסון הנשלף) כדי לטעון את הגדרת ה-CMOS המותאמת אישית אל מערכת היעד.